## 知 标杆的神器资产盘点采集使用教程

[标杆的神器](https://zhiliao.h3c.com/questions/catesDis/350) **[韦家宁](https://zhiliao.h3c.com/User/other/45926)** 2020-09-12 发表

```
组网及说明
```
以下是标杆的神器资产盘点采集使用教程

## 配置步骤

打开标杆神器打开标杆的神器界面, 并点击工具箱 (下图圈出来处):

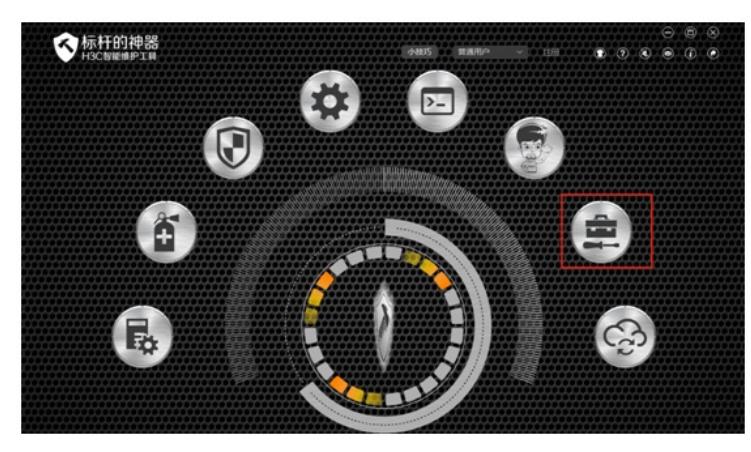

选择"维护大全"-"资产盘点采集"-"采集"

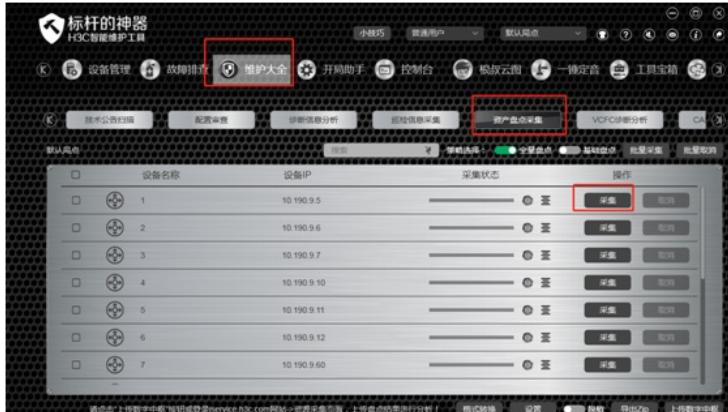

需补充局点信息:

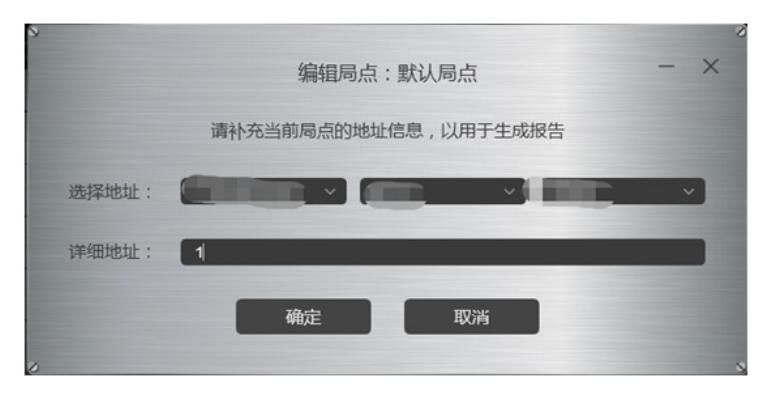

正在采集:

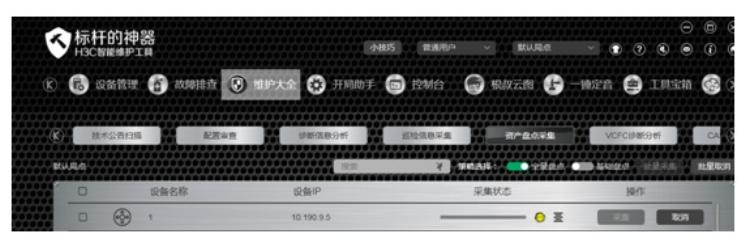

采集完成,可以导出ZIP:

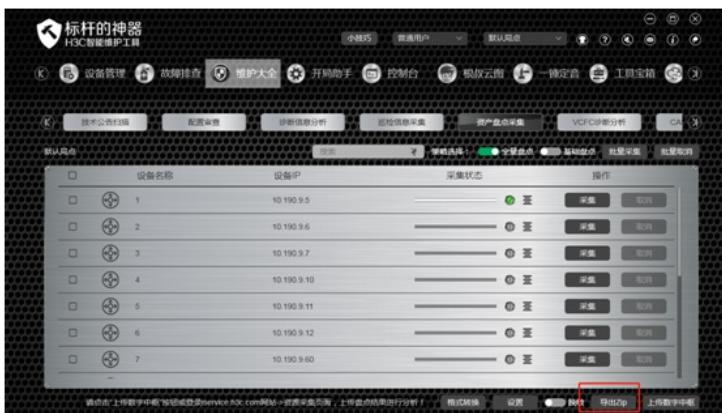

配置关键点